## **Подача заявления по услуге «Зачисление в образовательную организацию»**

1. Родители (законные представители) на сайте ЕПГУ после авторизации выбирают услугу «Зачисление в образовательную организацию» (https://www.gosuslugi.ru/268320/2):

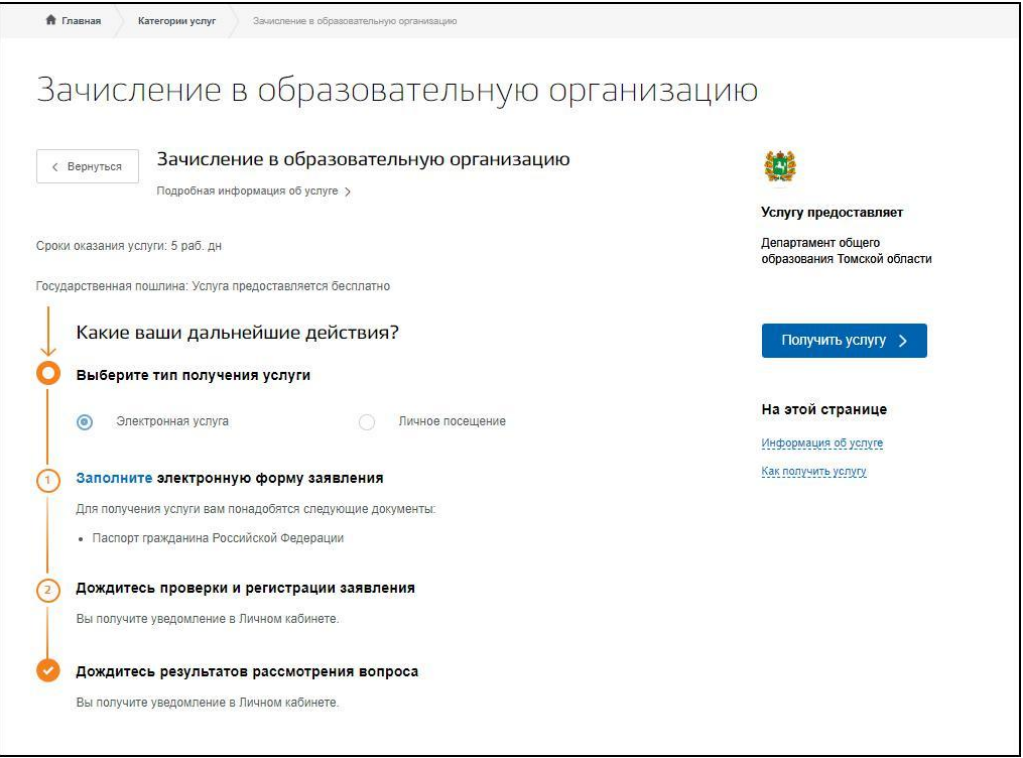

## 2. После нажатия на кнопку «Получить услугу» становится доступен выбор подуслуг:

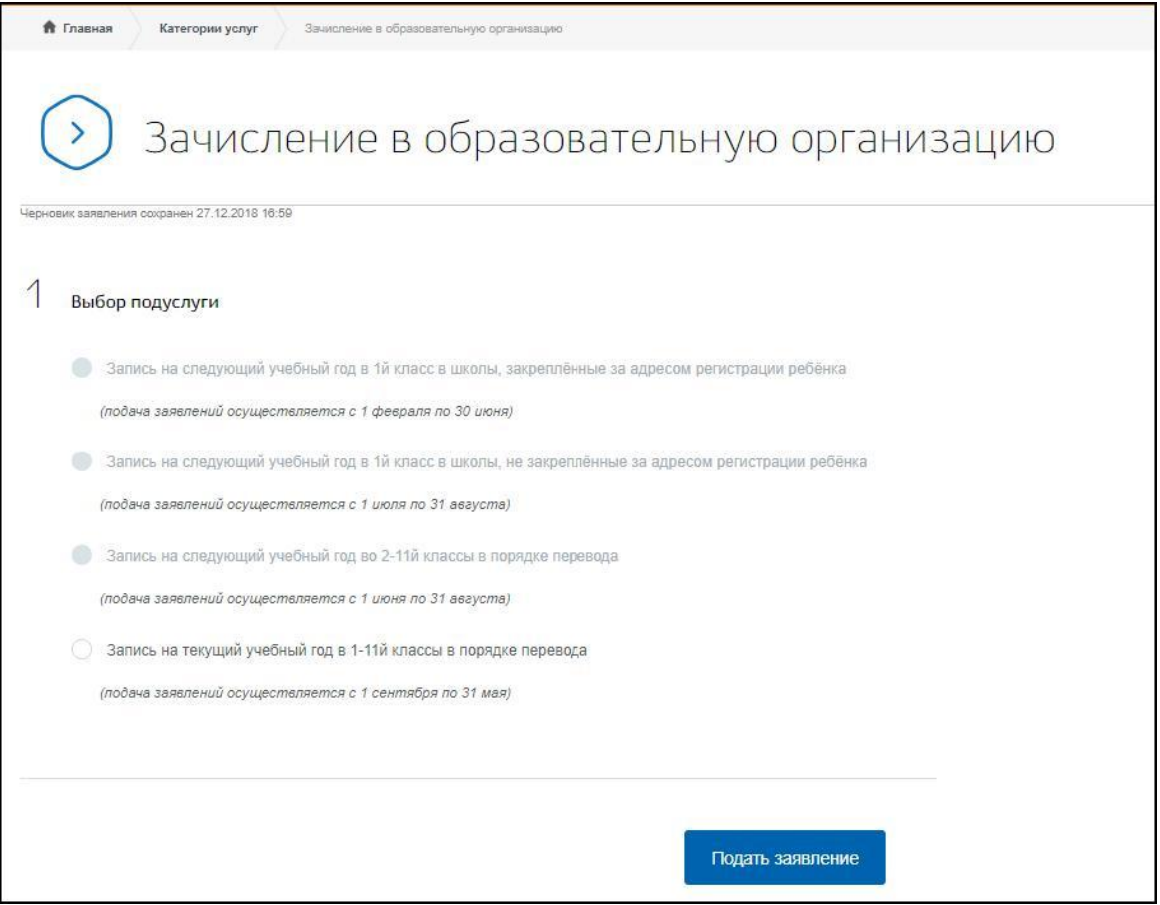

3. После выбора подуслуги становится доступна портальная форма для заполнения заявления.

Если заявитель желает получать информацию о статусах заявления, то необходимо обязательно корректно заполнить поле «Адрес электронной почты» (данное поле для заполнения необязательно) и проставить отметку «Уведомлять о статусе заявления по электронной почте».

**Если поле «Адрес электронной почты» не будет заполнено и не проставлена отметка «Уведомлять о статусе заявления по электронной почте», то информацию о результате рассмотрения заявления можно будет получить только при личном обращении в образовательную организацию!**

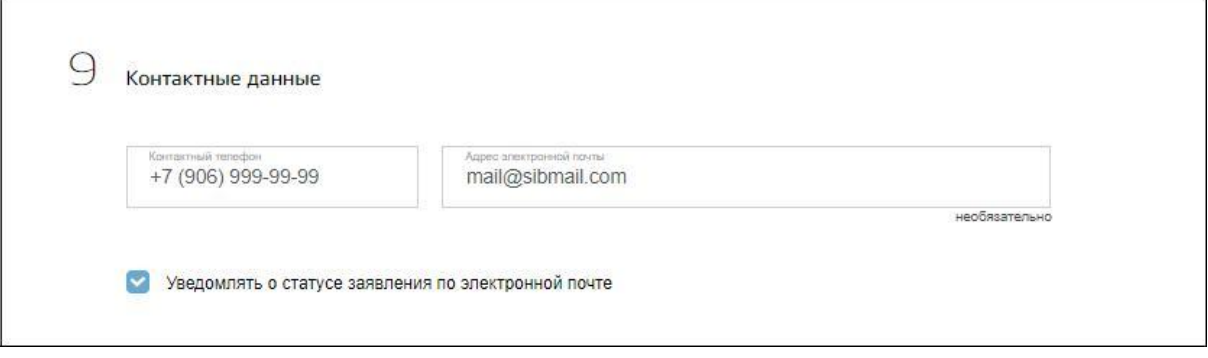

4. После подачи заявления, заявитель в личном кабинете ЕПГУ получит уведомление о регистрации, содержащее номер заявления, который был присвоен заявлению в АИС «Зачисление в ОО»:

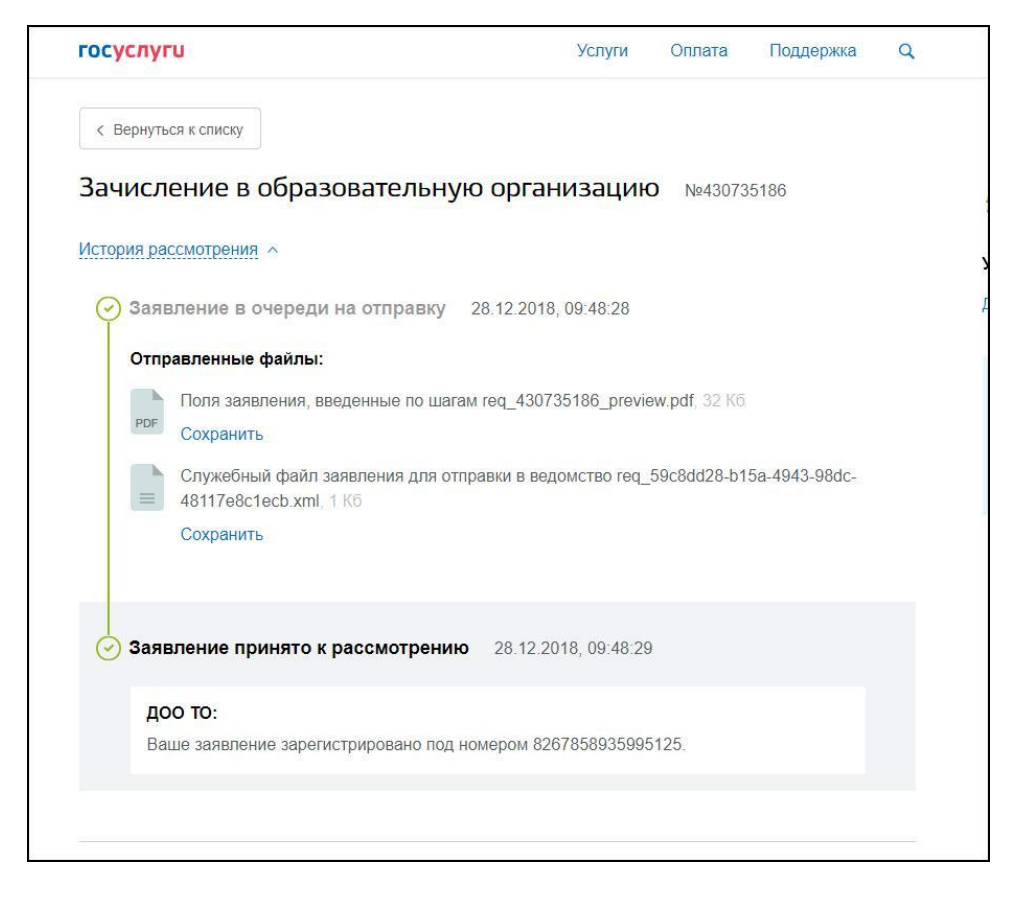

5. При корректно заполненном поле «Адрес электронной почты» и отметке «Уведомлять о статусе заявления по электронной почте», заявитель будет получать уведомления на электронную почту о любых действиях с заявлением в АИС «Зачисление в ОО»:

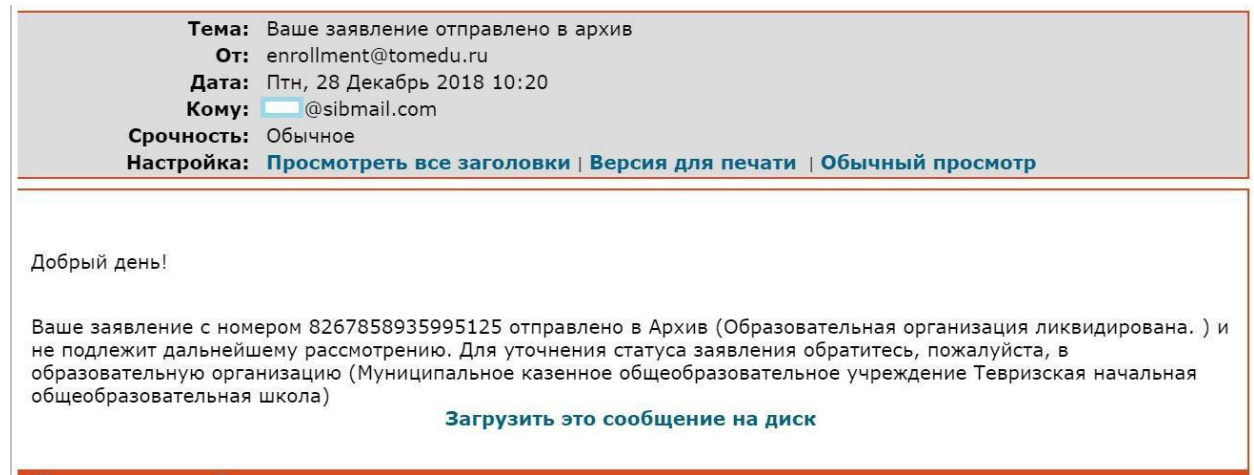